# Event Guide for Remo Attendees

Getting to know the ins-and-outs of Remo

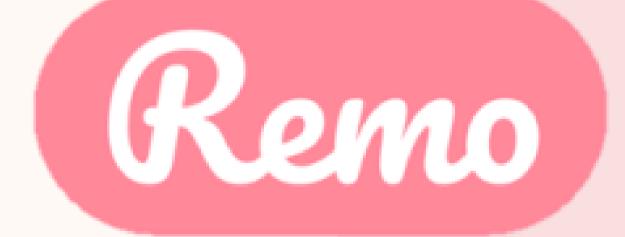

## Getting your device ready before the event

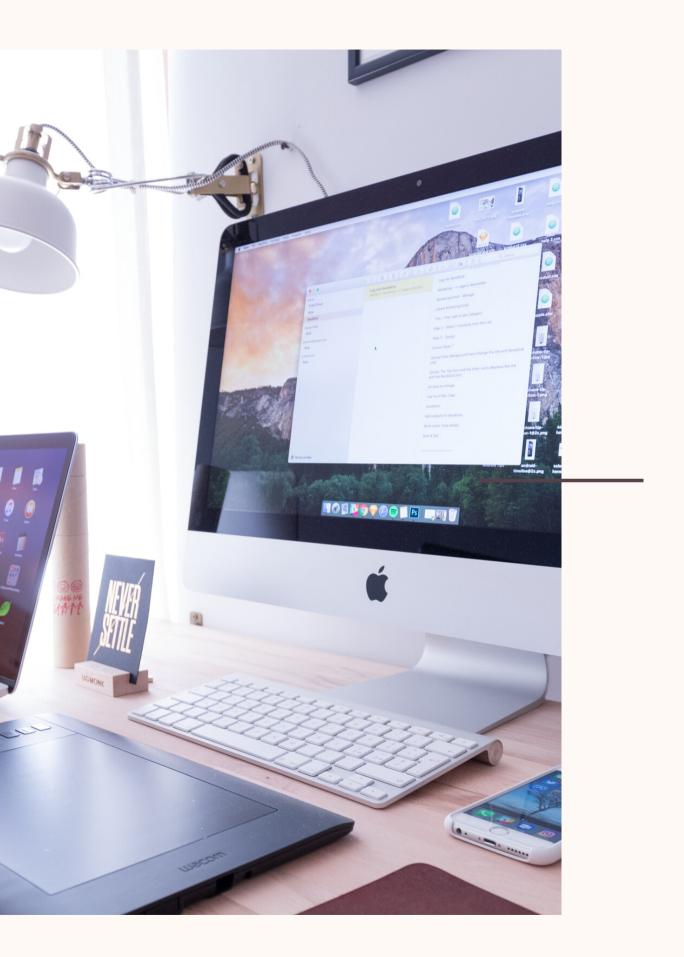

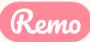

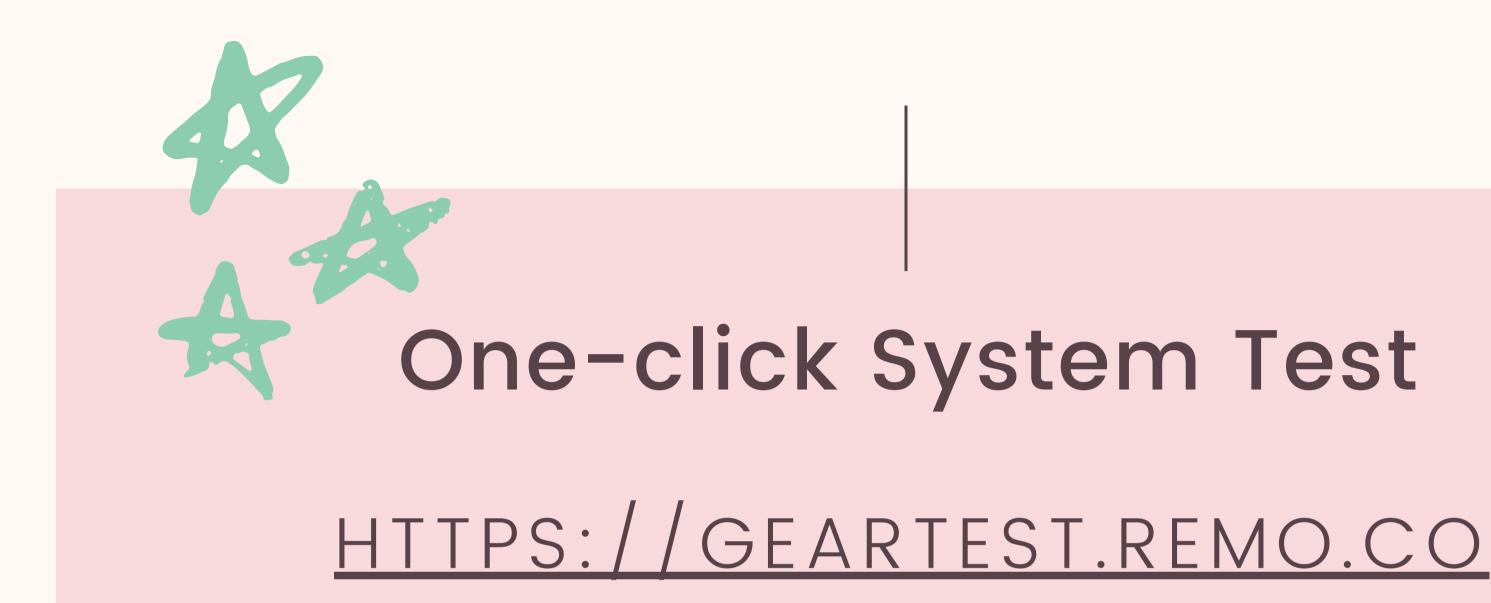

Test your microphone, camera, speakers, browser, hardware and internet connection on this page

This is essential to have an enjoyable event experience

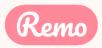

### Camera & Microphone Settings

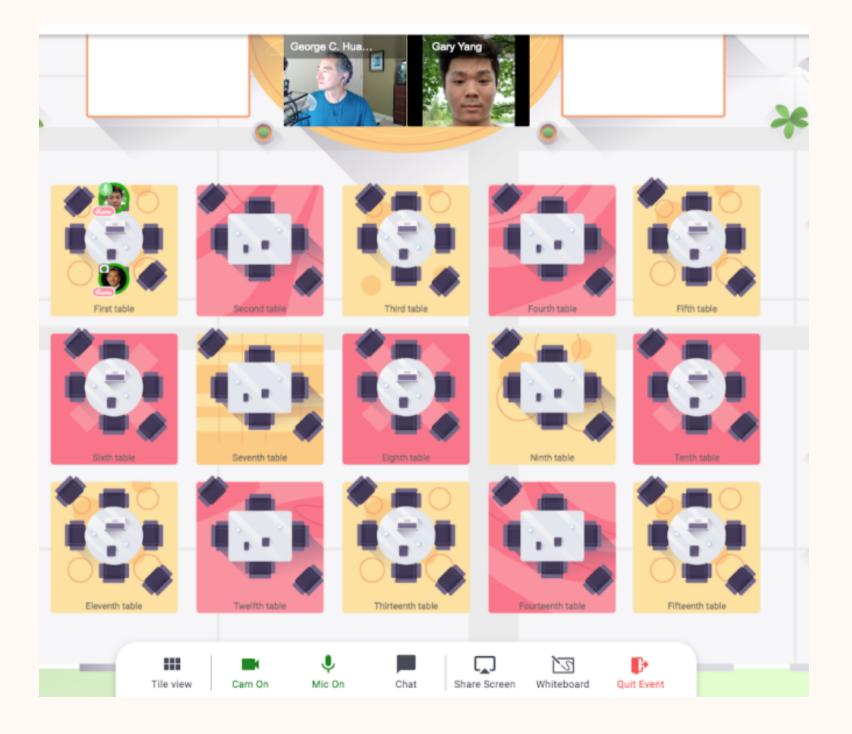

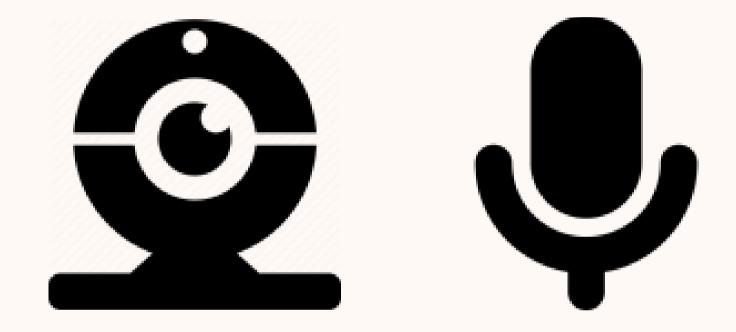

To get the full experience of connecting with others, we recommend using a device with a camera and microphone.

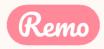

## **Device Compatibility**

Remo works on desktops, laptops and mobile phones. Tablets are not supported at this time.

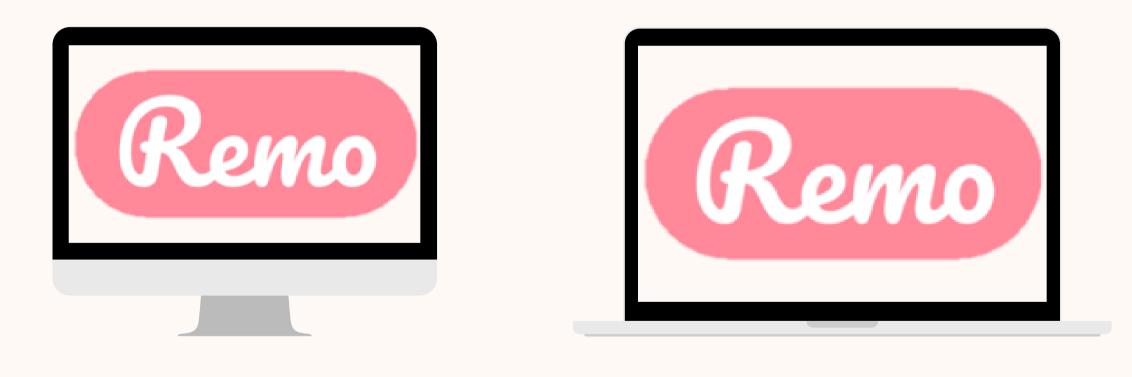

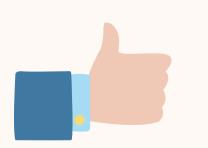

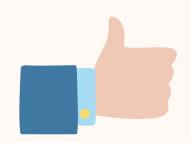

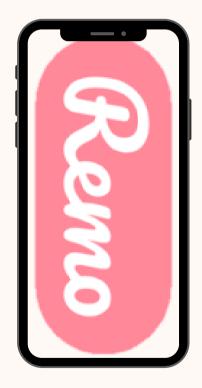

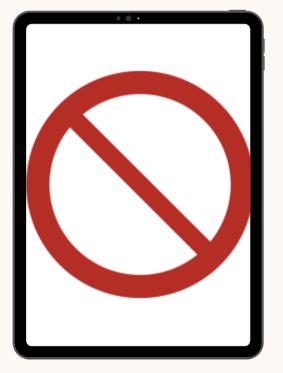

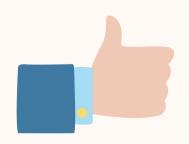

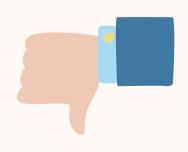

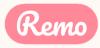

## Operating System Compatibility

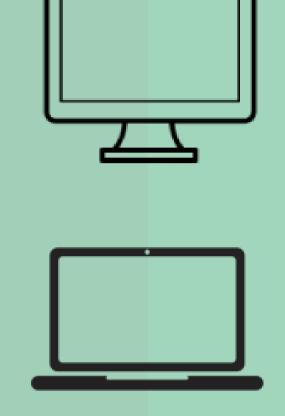

Make sure your operating system is updated to the latest version.

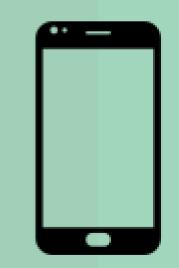

### On desktops and laptops, Remo is compatible with macOS and Windows 10

### On Smartphones, Remo is compatible with iOS and android

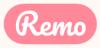

### **Browser Compatibility** Make sure your browser is updated to the latest version.

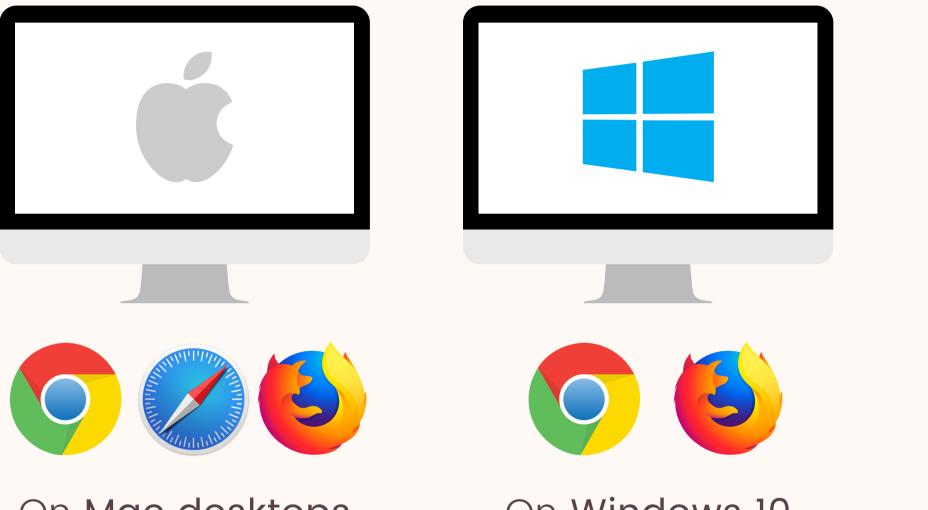

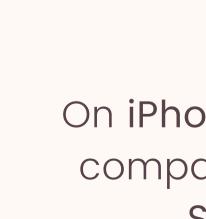

On Mac desktops and laptops, Remo is compatible with: Chrome, Safari & Firefox

On Windows 10 desktops and laptops, Remo is compatible with: Chrome & Firefox

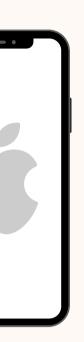

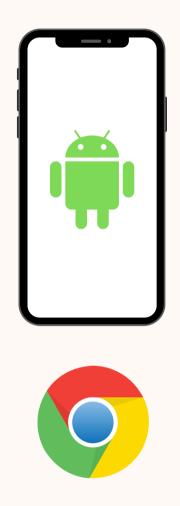

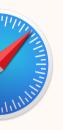

On iPhone, Remo is compatible with: Safari

On Android phones, Remo is compatible with: Chrome

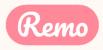

## **Detailed Compatibility Requirements**

| Operating System (OS) | OS Version     | Browser                  | Browser Version               |  |
|-----------------------|----------------|--------------------------|-------------------------------|--|
|                       | 10.13+         | Chrome                   | 77+                           |  |
|                       | 10.13+         | Firefox                  | 76+                           |  |
| Mac                   |                | Safari                   | 12.1+ (no screen-<br>sharing) |  |
|                       | 10.14.4 Chrome | 13+ (full compatibility) |                               |  |
|                       |                | Chrome                   | 77+                           |  |
|                       |                | Firefox                  | 76+                           |  |
| Windows               | 10             | Chrome<br>Firefox        | 77+                           |  |
| vindows               | 10             |                          | 76+                           |  |
| iOS                   | 12.4+          | Safari                   |                               |  |
|                       | 13.0+          | Salari                   |                               |  |
| Android               | 7 - 10         | Chrome                   |                               |  |

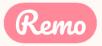

## Troubleshooting Guides

If your camera and/or microphone do not work, try these troubleshooting guides:

WINDOWS 10: <u>HTTP://WIN10.REMO.CO</u>

MAC: <u>HTTP://MAC.REMO.CO</u>

IPHONE: <u>HTTP://IPHONE.REMO.CO</u>

ANDROID: <u>HTTP://ANDROID.REMO.CO</u>

and if it still doesn't work...

## Contact us on Chat Support

Visit live.remo.co and click on the "Need Help" button on the bottom-left corner

Log in to Remo Conference

G Log in with Google

Email address

Password

Forgot password?

Log In

Don't have an account? Sign up now

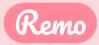

## Set up your 2. Remo User Account

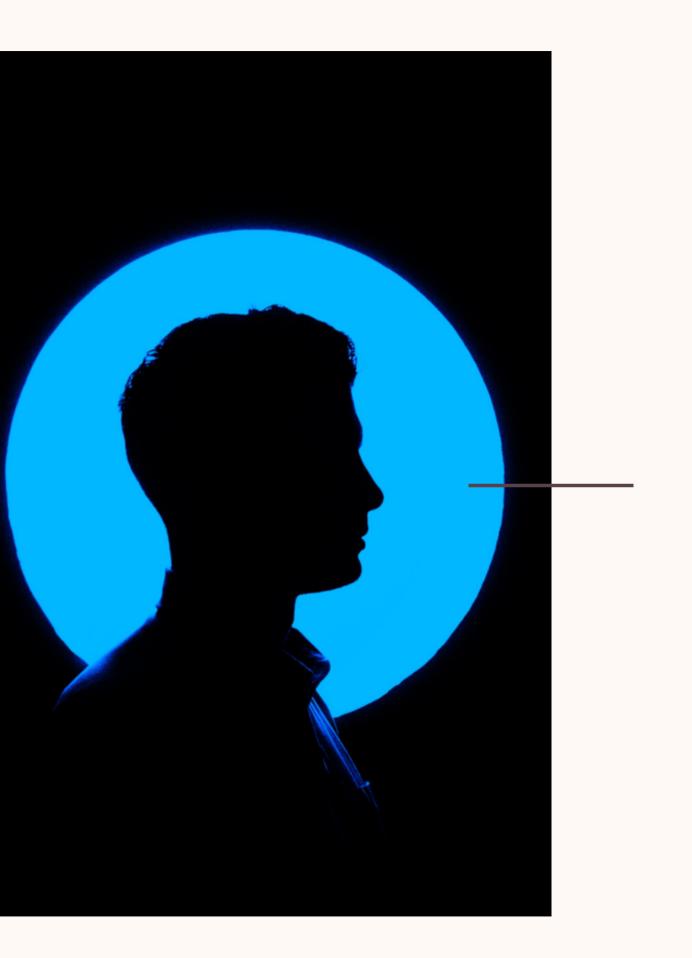

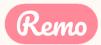

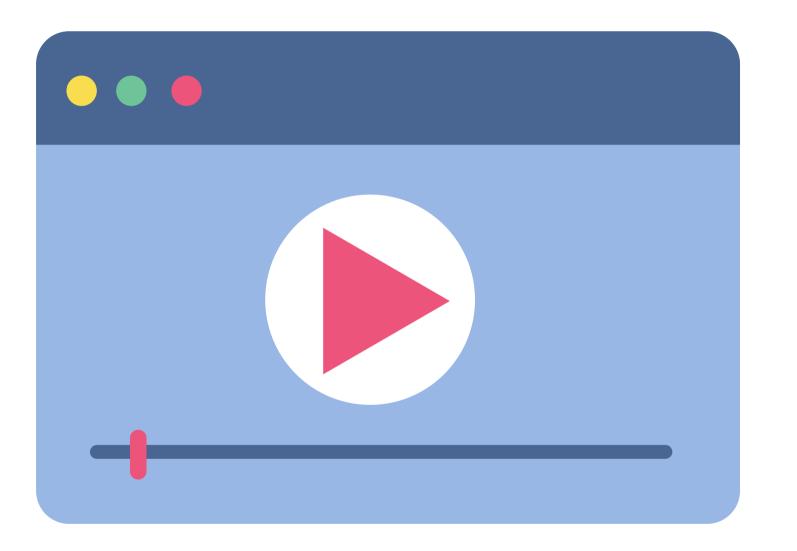

If the link does not work: https://hi.remo.co/yourprofile

Alternatively, follow the written instructions below...

## Video Time!

Watch this video on how to set up your very own Remo profile

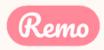

| Create a user account by entering your information below.     georgeh@gmail.com     George Huang     Temevord must be at least 8 characters long     Join event road     Your information is safe with us and will not be used for marketing purposes.     e this event     Organizer     It is event                                                                                                    | 12           |          |                                                                              | Session            |
|----------------------------------------------------------------------------------------------------|--------------|----------|------------------------------------------------------------------------------|--------------------|
| information below.  georgeh@gmail.com  George Huang   George Huang   Password meat be at least 8 characters long   Join event now!  Your information is safe with us and will not be used for marketing purposes.  res the Youtube Li cv/live remo co/y  ion/Sec5/413b85c95000722a1d1  Crganizer  to Will not be used for marketing purposes.  This event  Crganizer  Crganizer  Crganize                              |              | < Back   | Create an account                                                            | ×                  |
| George Huang   Image: Comparison of the second must be at least 0 characters long   Join event frow!   Your information is safe with us and will not be used for marketing purposes.   ress the Youtube Lick   Comparison   Comparison   Total states event                                                                                                    |              |          |                                                                              |                    |
| The second must be at least 6 characters long                                                                                                    |              |          | georgeh@gmail.com                                                            |                    |
| Pusswood must be at least 6 characters long  Pusswood must be at least 6 characters long  Vour information is safe with us and will not be used for marketing purposes.  Software remo.co./ys  ion/Sec5f413b85c93000727a1d1  Crganizer  this event  Uti So.                                                                                                    |              |          | George Huang                                                                 |                    |
| Join event now!<br>Your information is safe with us and will not be used for marketing purposes.<br>When remo.co/your<br>ion/Sec5f413b85c93000727a1d1<br>Organizer<br>ion Society of the second of the second of |              |          |                                                                              | ] 15 5             |
| Your information is safe with us and will not be used for marketing purposes.         ess the Youtube List         c://live remo.co/ys         ion/Sec5f413b85c93000727a1d1         Organizer         ic this event                                                                                                    | 1.1.         |          | Password must be at least 6 characters long                                  | nov                |
| e this event                                                                                                    |              |          |                                                                              | '                  |
| ion/Sec5f413b85c93000727a1d1<br>Organizer                                                                                                    |              |          | Your information is sale with us and will not be used for manketing purposes | 17. 2              |
| e this event                                                                                                    |              | 93000727 |                                                                              | (in )<br>Organizer |
| in 💅                                                                                                    | e this event |          |                                                                              | 📕 Uni South        |
|                                                                                                    | in 🗹         |          |                                                                              | Share this even    |

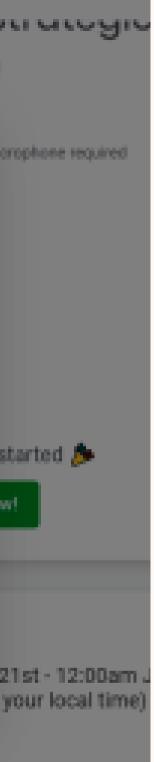

hern California

### Step 1: Click on the link for the event you want to attend.

Enter your name, email address, and create a password of your choosing.

(password must be 6 characters min.)

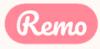

### Step 2: Go to the upper right corner of your window and click on the profile icon. A drop-down menu appears.

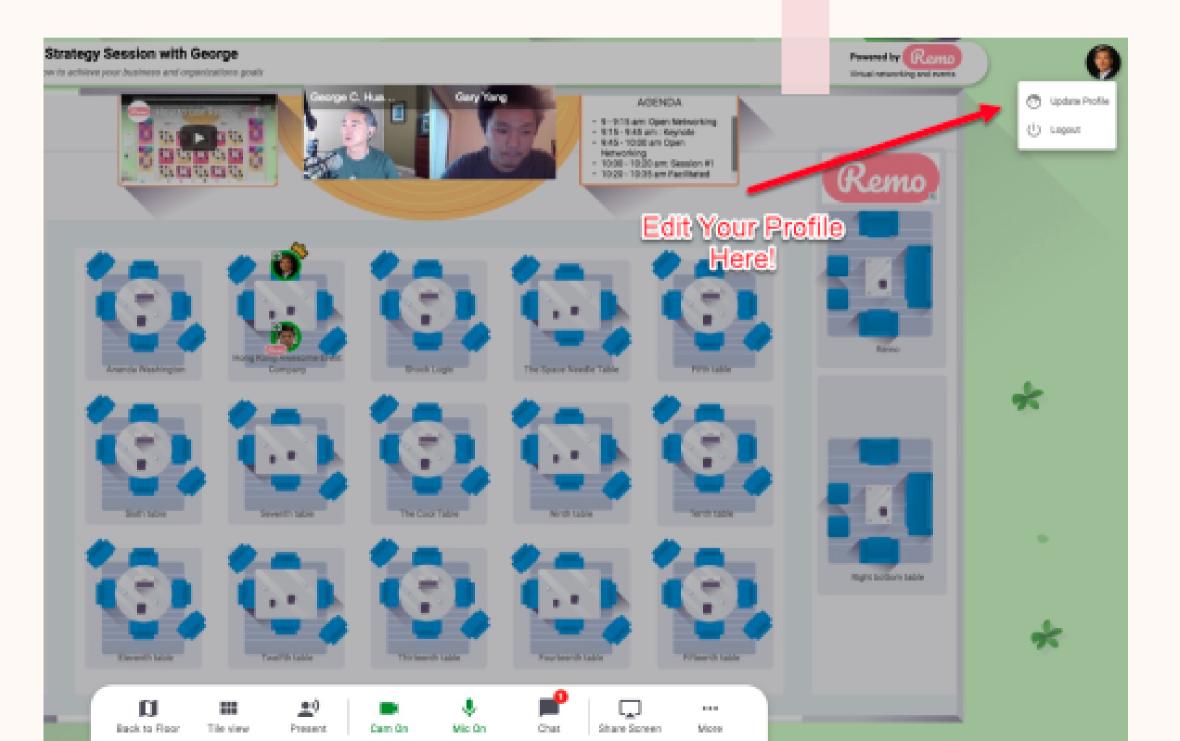

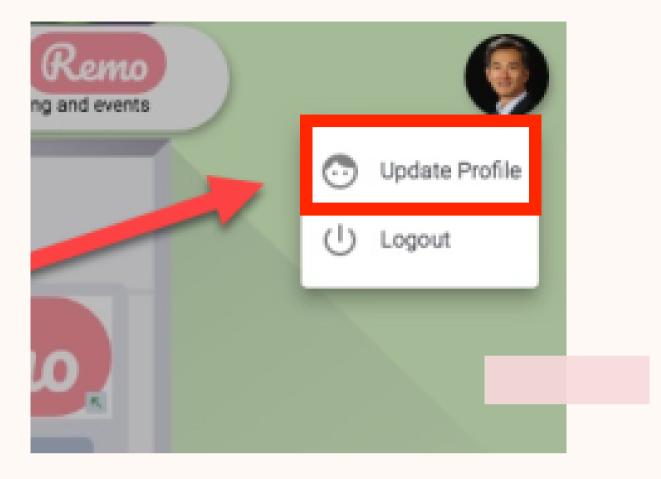

Step 3: Click on "Update Profile" Then the profile window will appear.

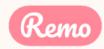

|                                           | Step 4:<br>profile  |
|-------------------------------------------|---------------------|
| Change Profile Picture <u>Remo</u>        | CLICK C<br>PROFILE  |
| Full Name *                               | YOU CA              |
| George C. Huang, M.D.                     |                     |
| Headline                                  | WRITE A             |
| Experience the Magic of Remo              | COMPA               |
| Company                                   | INSERT `            |
| Remo                                      | INSERI              |
| Job Title                                 | INSERT `            |
| Director of Customer Experience & Success |                     |
| Meeting Schedule Link (e.g. Calendly)     | PUT YOU<br>(E.G. C. |
| LinkedIn Public Profile URL               | СОРУА               |
|                                           | COPY A              |
| Facebook Profile URL                      | URL                 |

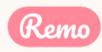

- ND PASTE YOUR LINKEDIN URL ND PASTE YOUR FACEBOOK PROFILE
- UR MEETING SCHEDULE LINK ALENDLY, BOOK LIKE A BOSS, ETC.)
- YOUR JOB TITLE
- YOUR COMPANY NAME
- A BRIEF HEADLINE ABOUT YOUR
- AN ALSO CHANGE YOUR NAME
- ON "<mark>add your photo</mark>". Select A E IMAGE NO LARGER THAN 512 KB
- shown. Fill in as you wish!
- : Click on the pencil icon. The e details window appears as shown.

### During the 3. event

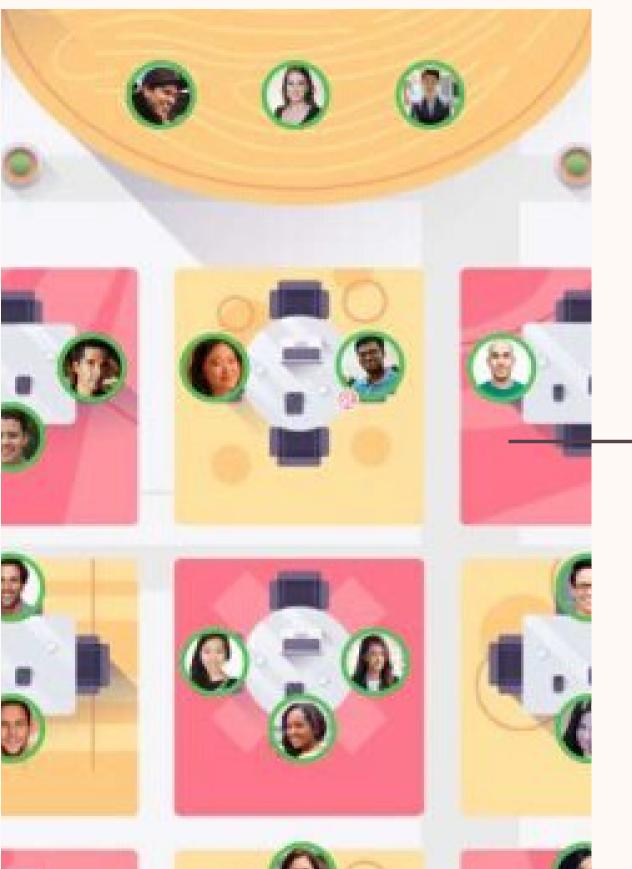

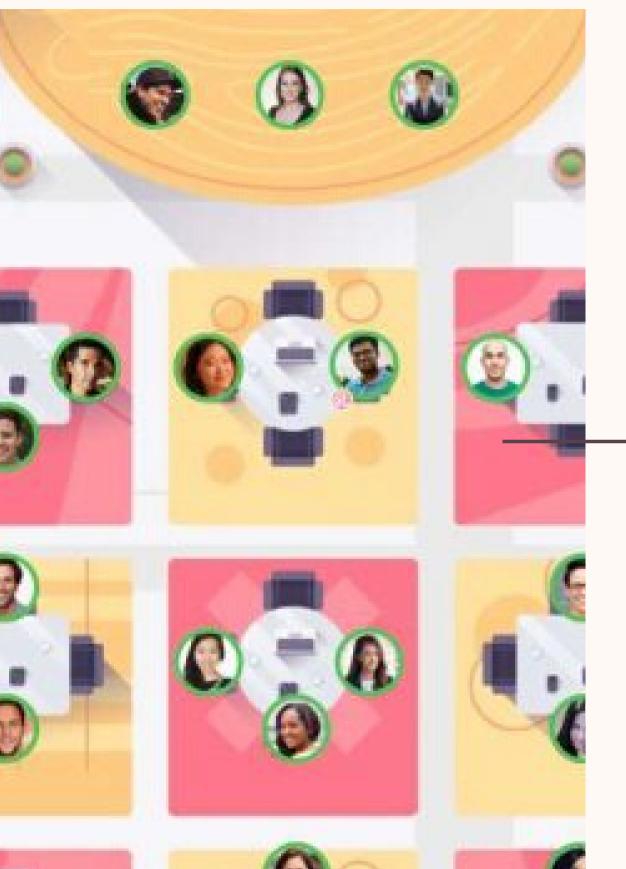

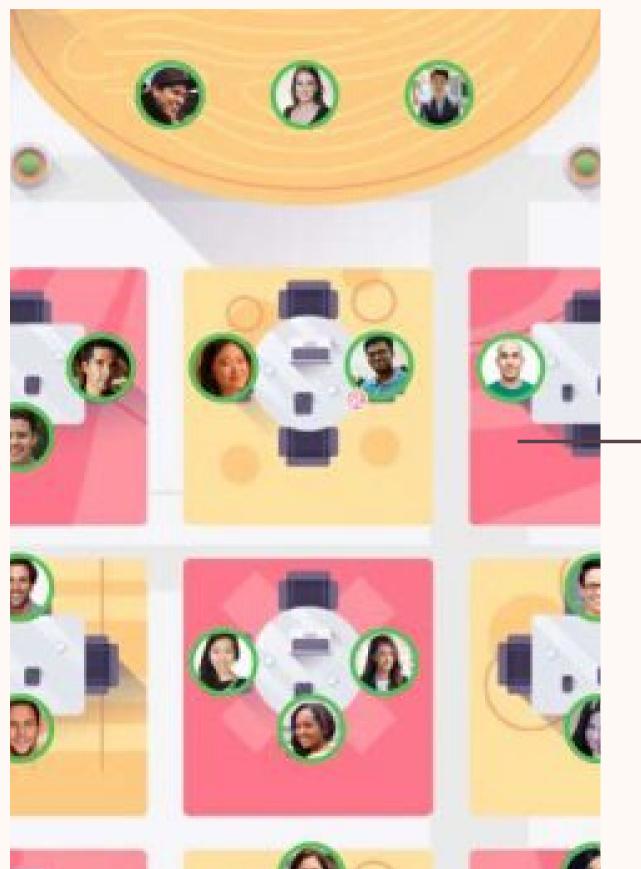

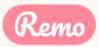

## **Optimize Your Experience**

For the best experience, we recommend following these steps: Close all other video applications, as well as memoryintensive programs (especially in Windows 10) Close other browser windows Close other tabs in your browser Connect to the internet using a wired connection (faster and more stable than WiFi) When possible, use your Desktop/Laptop rather than Mobile

phone

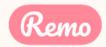

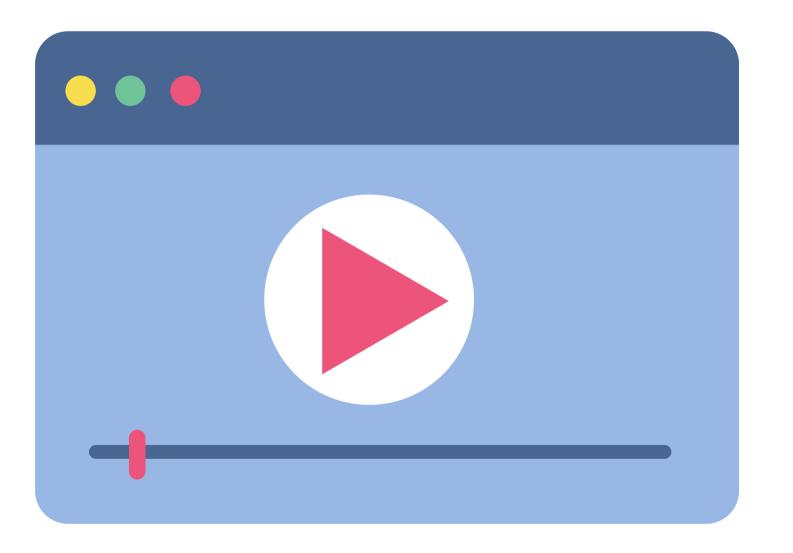

Alternatively, follow the written instructions below...

## Video Time!

Watch this video on how to use Remo as an Attendee

If the link does not work: https://www.youtube.com/w atch?v=P01JxUBNU2Y

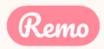

### Join an event!

Congratulations! You're now ready to attend your first event on Remo! Here's how:

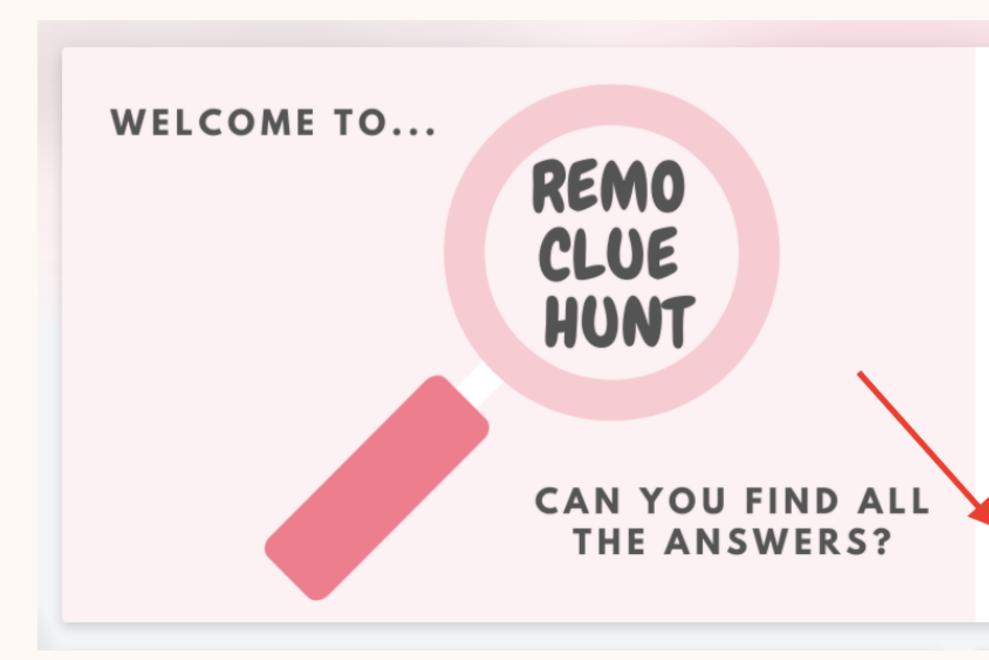

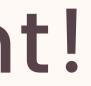

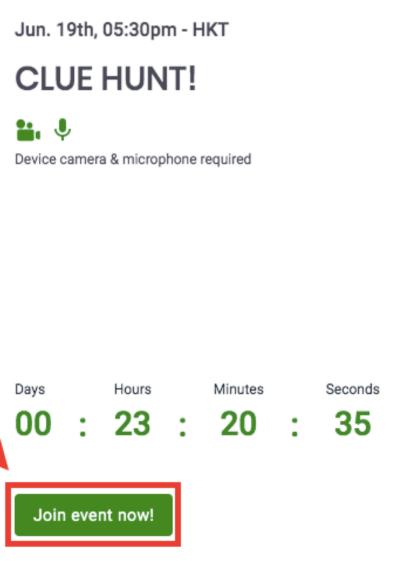

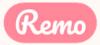

### Join an event!

### You've been invited to join Remo!

Tasneem Muchhala has invited you to join them in Remo. Click the button below to get started.

Accept Invitation

If the button above doesn't automatically rearrect you to our page, prease copy and paste the following link into your browser:

https://live.remo.co/a/bec73a179466d7b91659910670acb572

All the best,

The Remo team

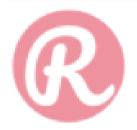

Unsubscribe - Unsubscribe Preferences

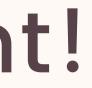

### Step 1: Accept the invitation!

Check your email for the event invite, and click the button "Accept Invitation"

Alternatively, if the host directly gave you the event URL, click that

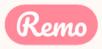

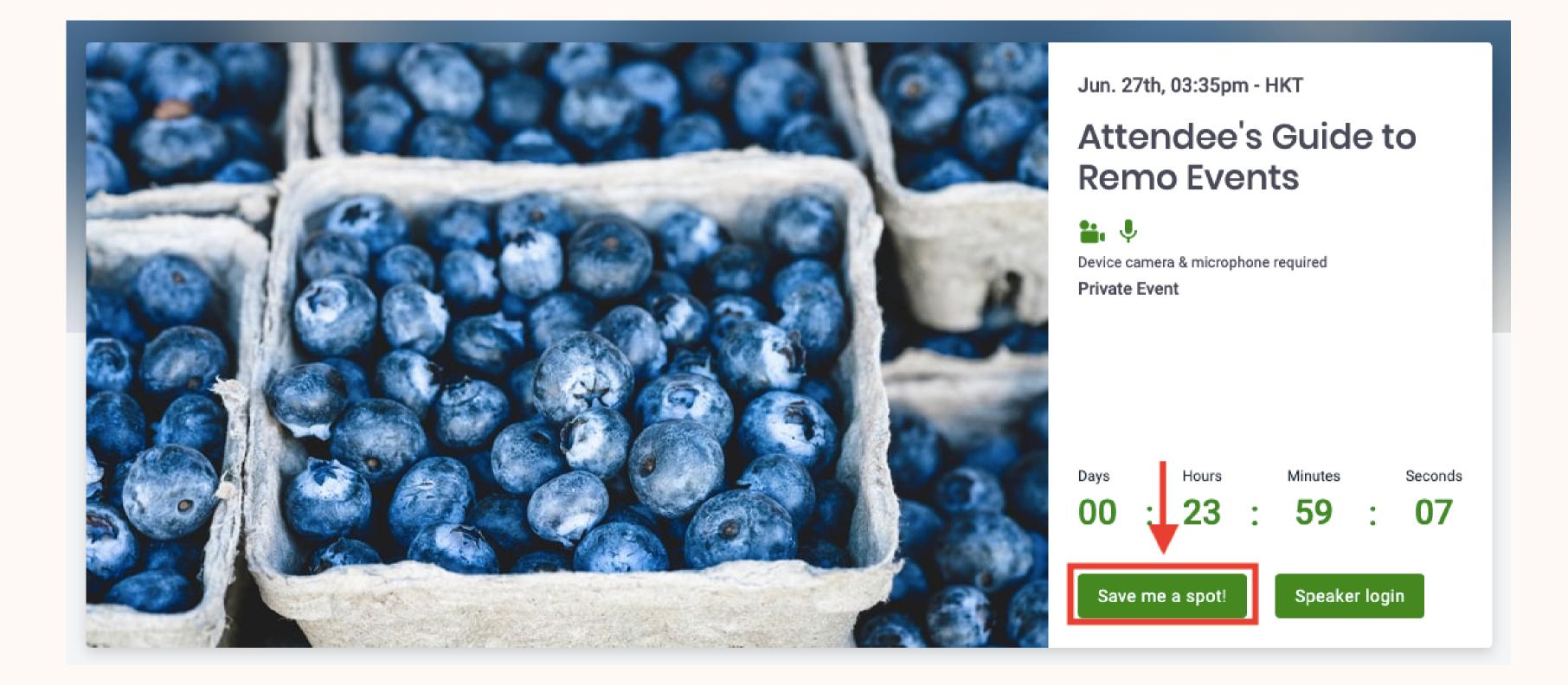

Step 2: Register for the event Click the "Save me a spot!" button. (This can be done before the event start)

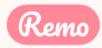

EVENT: PUBLIC +NEVER JOINED A **REMO** EVENT

> CREATE AN ACCOUNT!

EVENT: PUBLIC +HAVE JOINED A **REMO** EVENT

LOGIN WITH YOUR EMAIL & PASSWORD!

EVENT: PRIVATE + NEVER JOINED A **REMO** EVENT

CREATE AN ACCOUNT! \*MAKE SURE YOU USE THE EMAIL ADDRESS THE HOST USED TO INVITE YOU

### EVENT: PRIVATE +HAVE JOINED A **REMO** EVENT

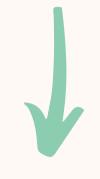

### LOGIN \*MAKE SURE TO LOGIN WITH THE EMAIL ADDRESS THE HOST USED TO INVITE YOU

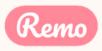

Step 3: Once the countdown reaches 00:00:00 the event has started! Click the "Join event now!" button

(If you registered before the event: 15 minutes before the event start time, a reminder email will be sent with the event link. Click the "Click here to access the event" button

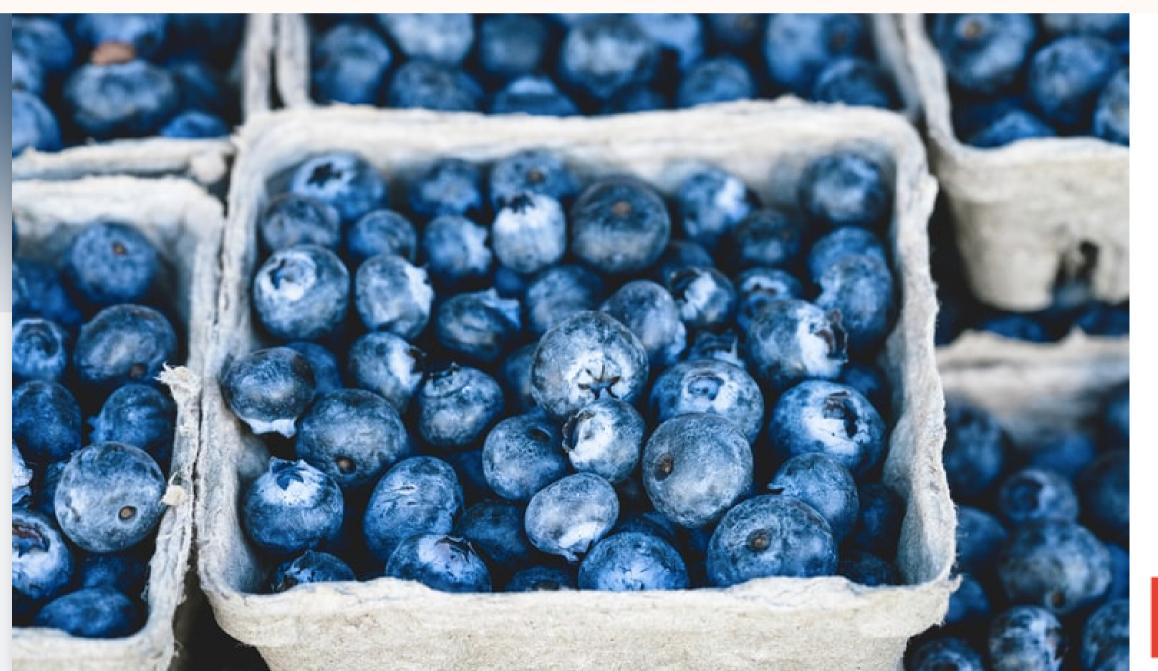

Jun. 26th, 03:45pm - HKT

### Attendee's Guide to **Remo Events**

Device camera & microphone required Private Event

The event has started 🎉

Join event now!

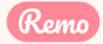

### Step 4: Click through and follow the tutorial!

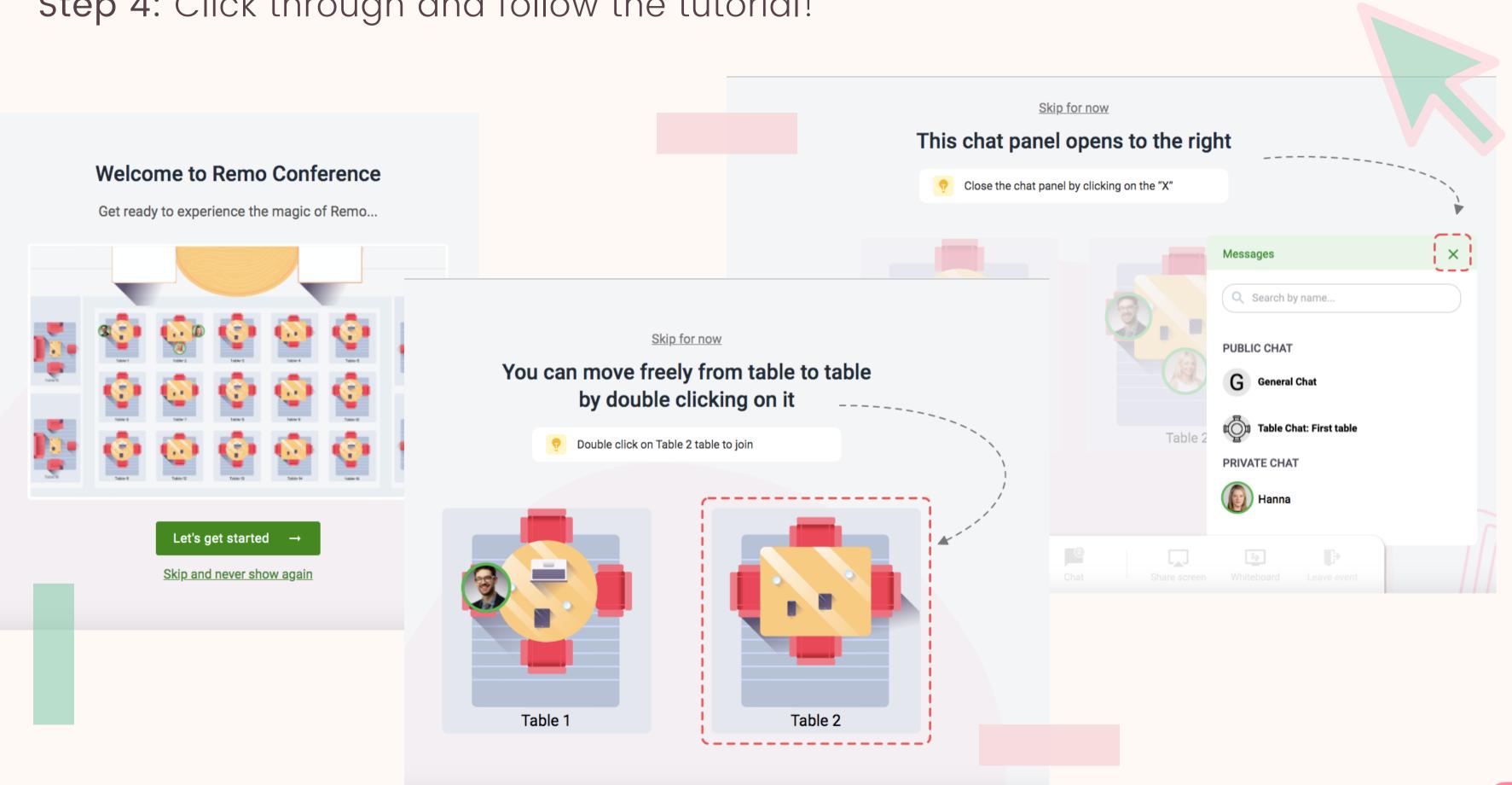

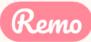

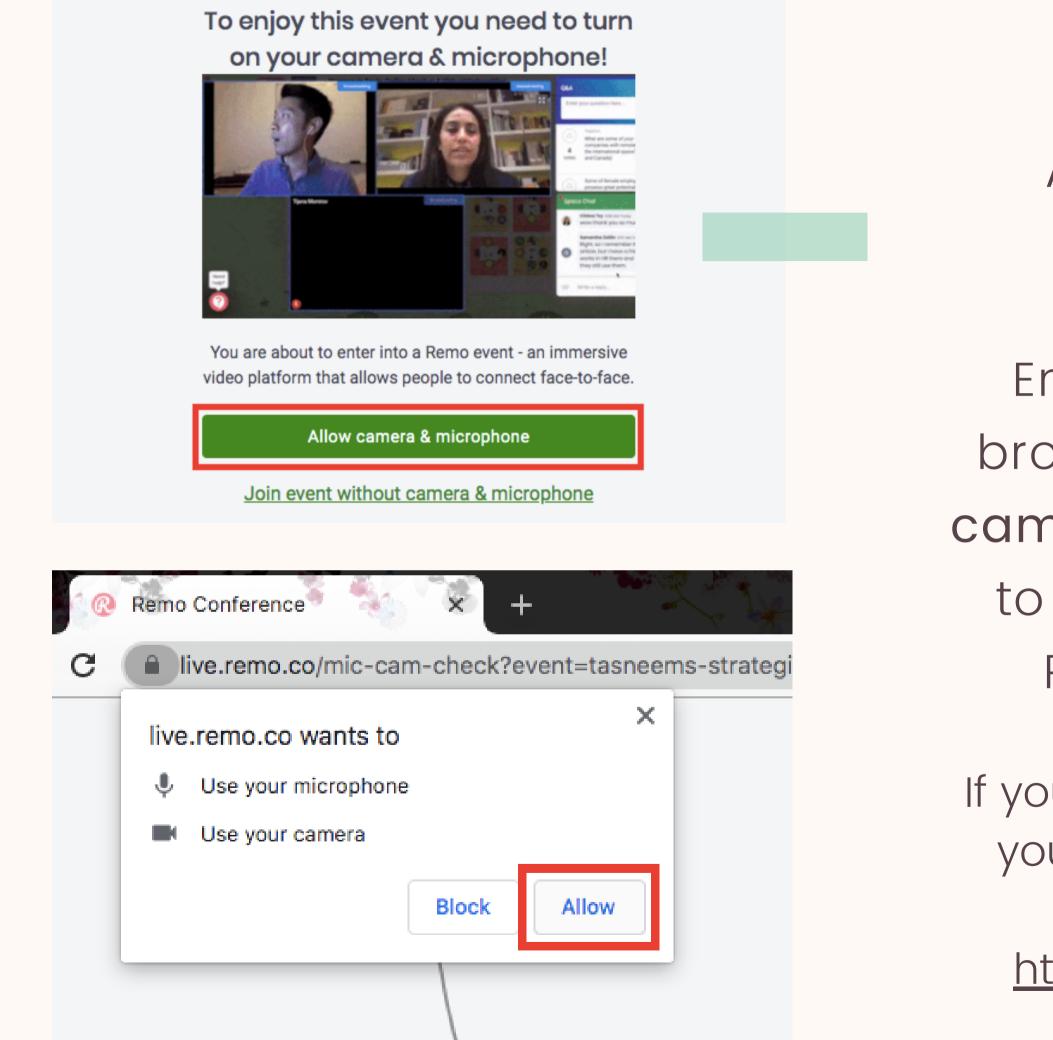

PAY SPECIAL ATTENTION HERE PLEASE...

Ensure you allow the browser access to your camera and microphone to get the most of the Remo experience!

If you're having problems, test your mic and cam here as well: <u>https://geartest.remo.co</u>

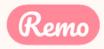

This is what you'll see when you enter an event

### **Floor View**

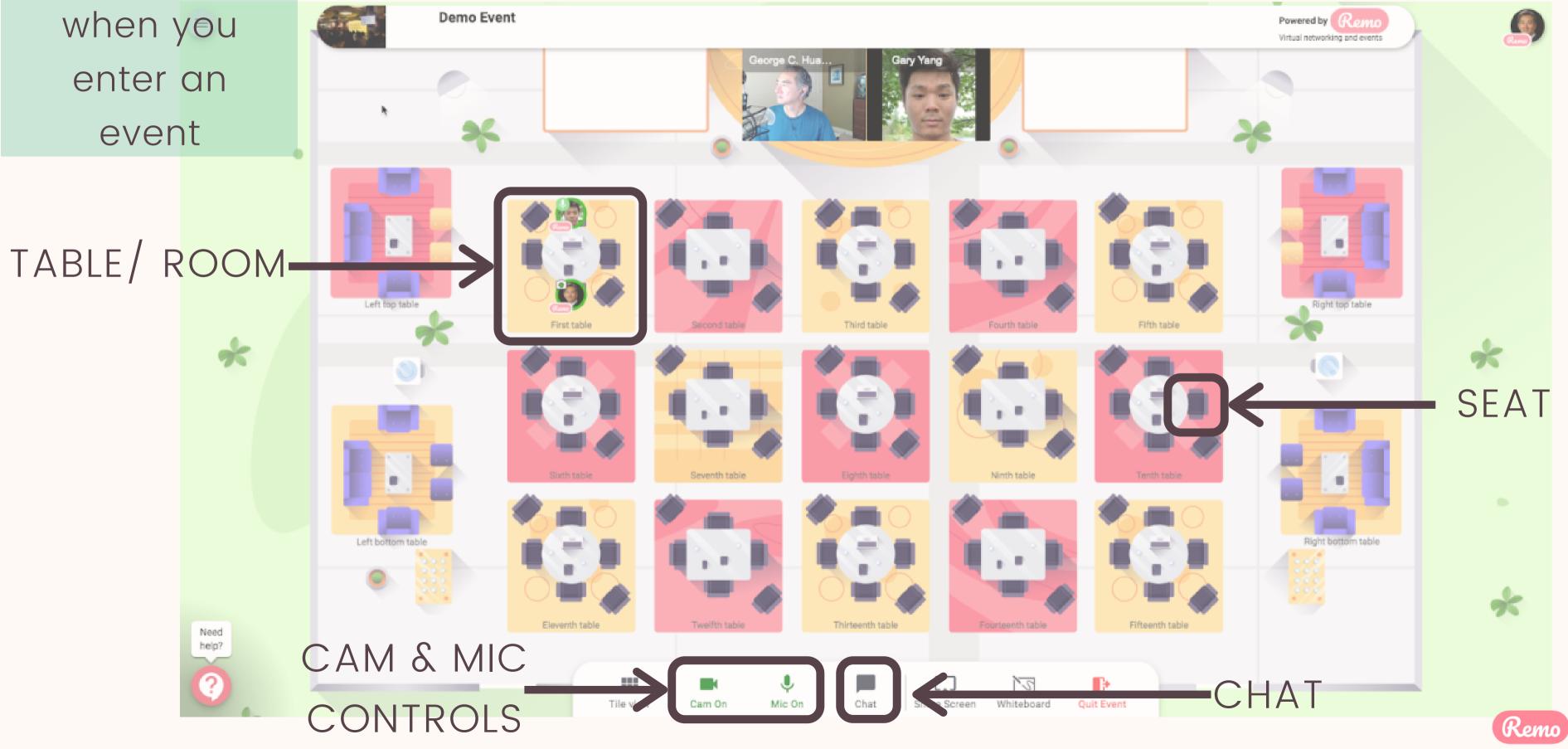

## Moving Cround Remo<sup>rence</sup> Guided Tour + Even

You will randomly join a table, but you are free to move around as you please

Simply double-click on the table you wish to join.

But If you try to join a table that is full, you will receive a message stating that the table is full.

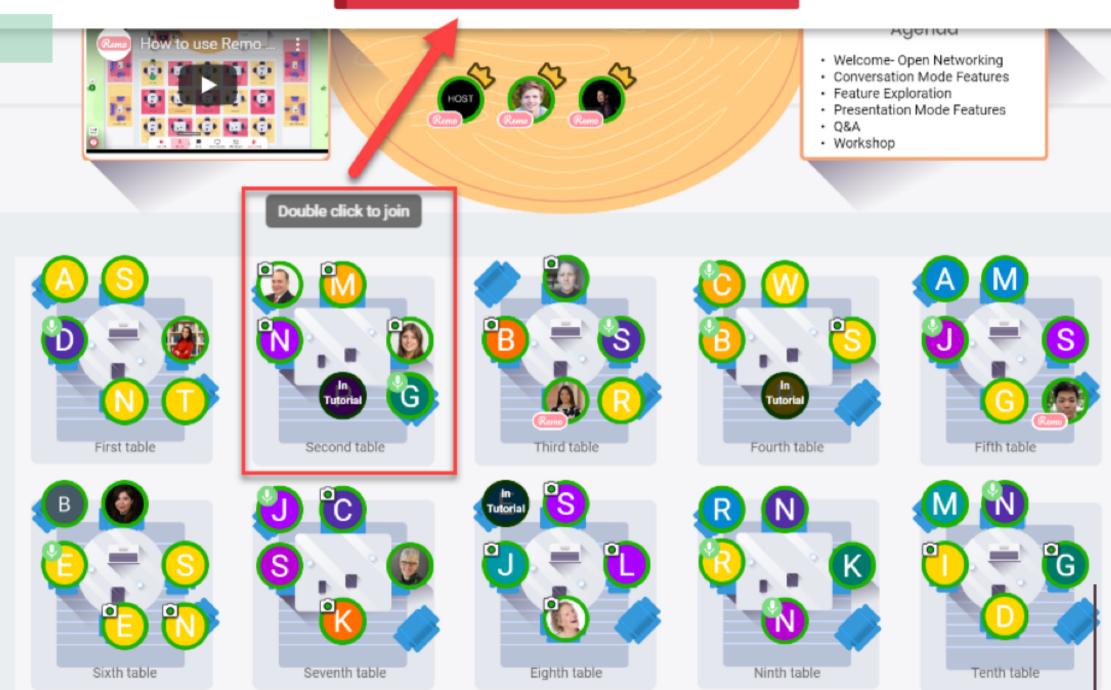

### The table is full and can only fit 6 people.

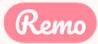

### Elevator

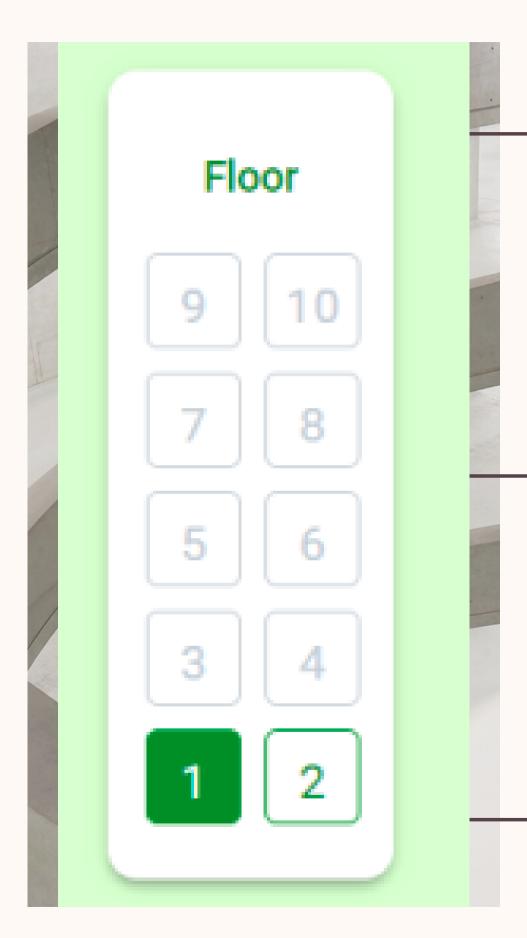

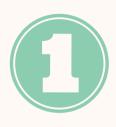

You can navigate between floors using the elevator dial on the left side of your screen

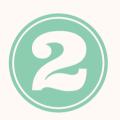

To see how many attendees are on a particular floor, hover your cursor over the floor button.

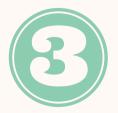

This only appears if there are multiple floors (so don't worry if you don't see one...)

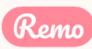

### Mic & Cam

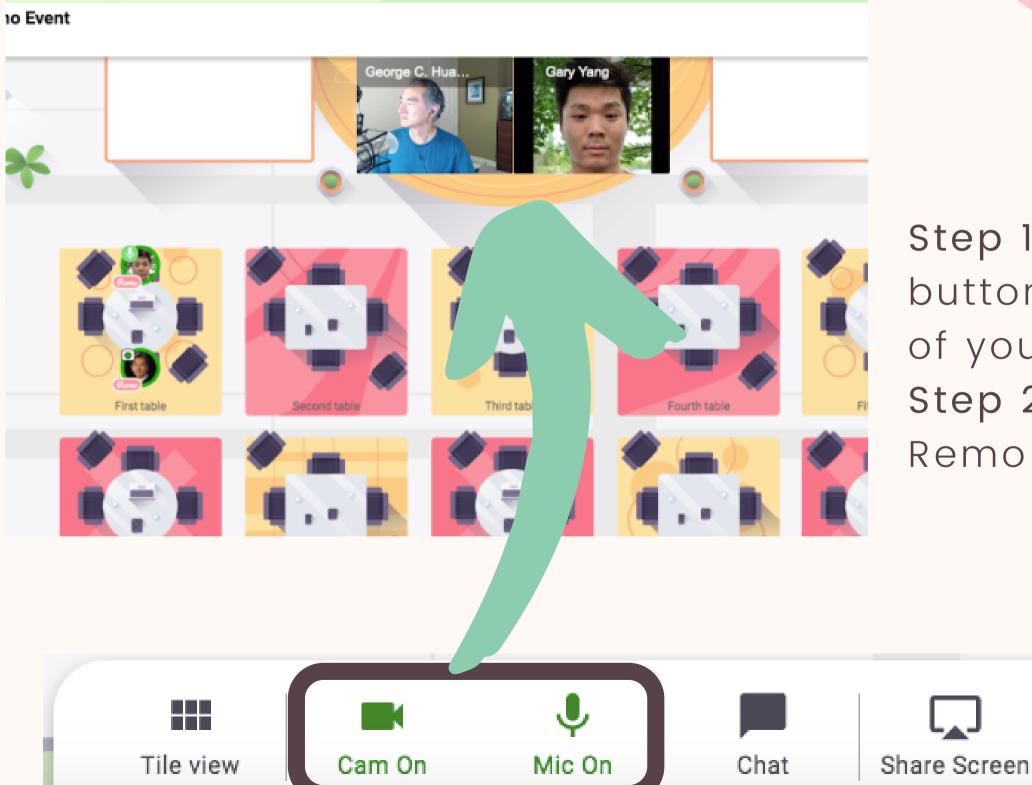

Remo!

REMEMBER FOR A TRULY INTERACTIVE EXPERIENCE, PLEASE TURN ON YOUR MIC & CAM

Step 1: Click on the 'Cam' and 'Mic' buttons in the menu on the bottom of your screen

Step 2: Enjoy connecting with

... If you're having mic-cam problems Click <u>here</u> or access our troubleshooting guides <u>here</u>

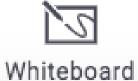

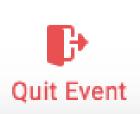

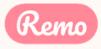

### Chat

| Messa | ×                            |     |
|-------|------------------------------|-----|
| Q     | Search by name               |     |
| PUBLI | C CHAT                       | - 1 |
| G     | General Chat<br>Hello!       |     |
| Ū,    | Table Chat: COVID Challenges |     |
| PRIVA | TE CHAT                      | - 1 |
| 6     | Elaine Leung                 |     |
| Y     | Yuki Hayashi                 |     |
| Ø     | Elise Fee                    |     |
|       |                              |     |

Step 1: Just click on the 'chat' button in the menu on the bottom of your screen **Step 2**: Select one of the 3 chat options:

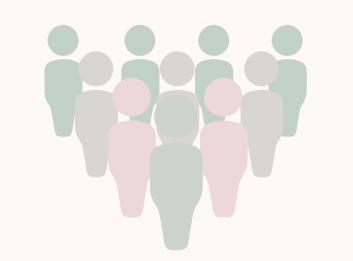

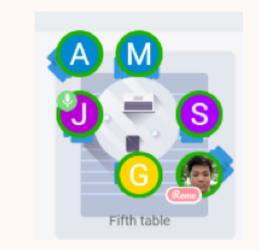

GENERAL CHAT: Visible to all attendees

TABLE CHAT: Visible to only members in your current table

Step 3: Chat away!

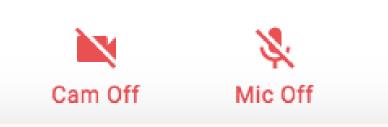

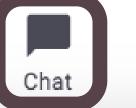

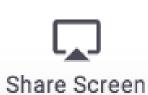

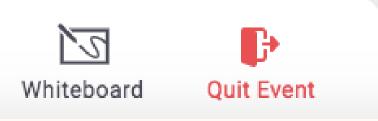

### During Remo events you can chat with others

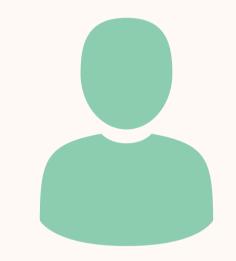

PRIVATE CHAT: Direct private message to selected recipients (You can search using the search bar)

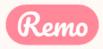

### Share Screen

You can also choose to **share screen** with the other members at your table

Step 1: Click on the 'Share Screen'
button in the menu on the bottom
of your screen (or press Alt + S)
Step 2: Select what you want to
share (your entire screen, a
specific application or an
individual browser tab)
Step 3: Hit the blue 'Share' button

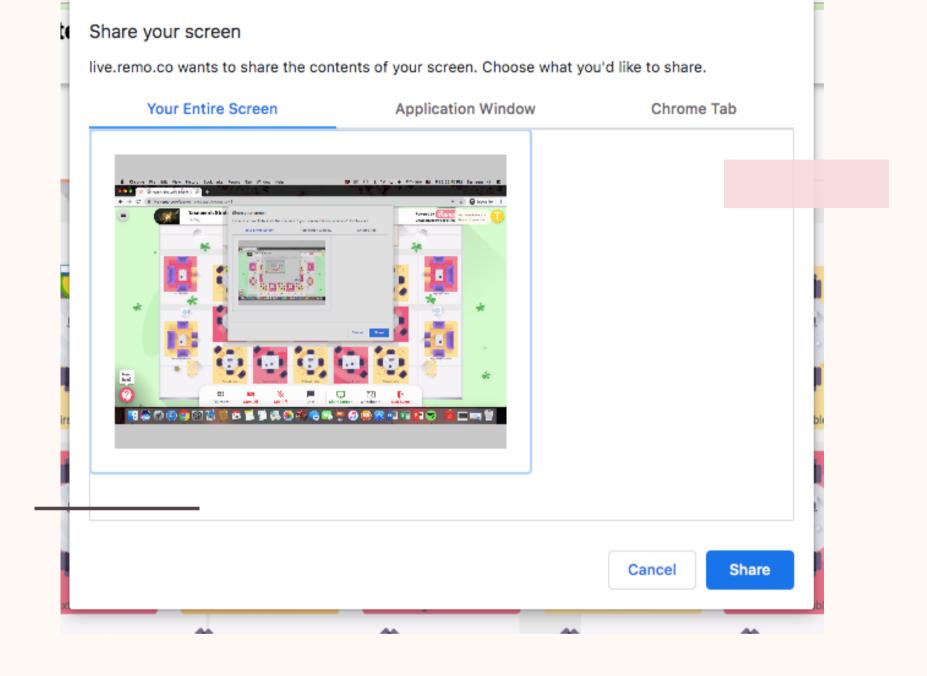

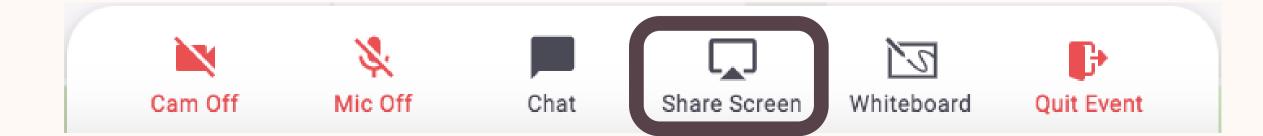

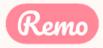

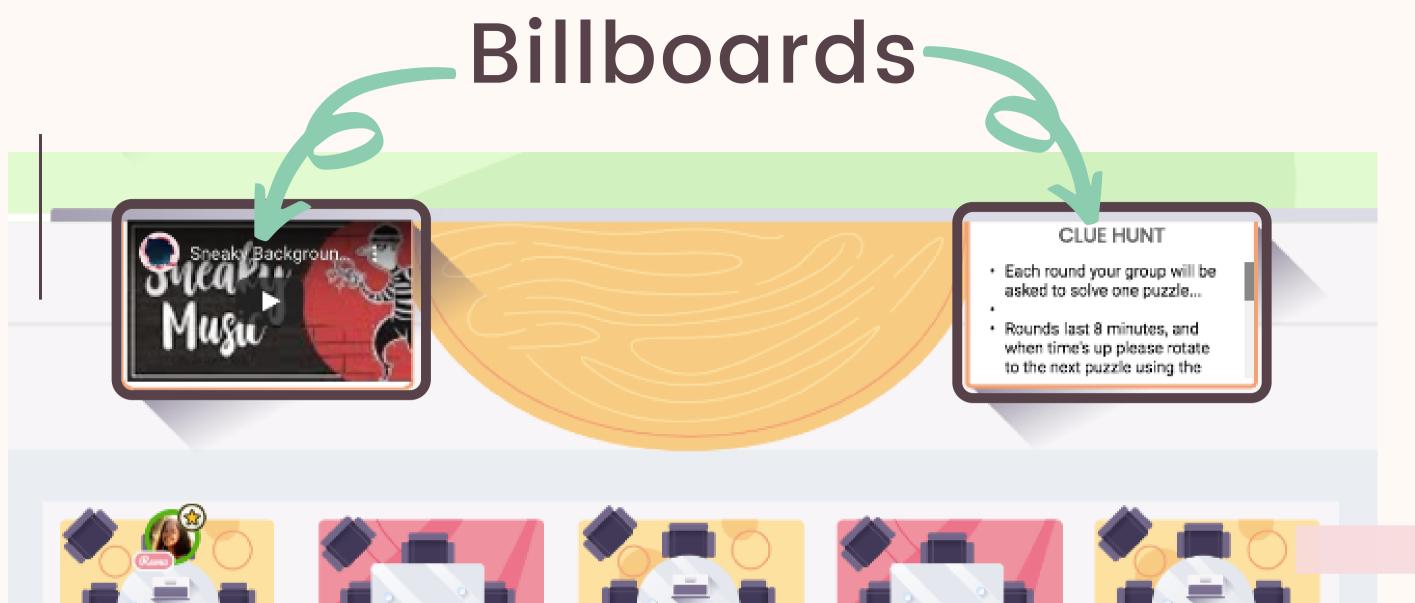

- Left billoboard: Typically displays a video
- Click on the 'play' button to start playing, and the 'maximize' button to make it full screen

- billboard

**\*\*Note:** If video tiles are covering your view of the billboards you can rotate your mouse wheel or if using a trackpad, pinch to zoom out. Alternatively, you can scroll up by clicking anywhere on the map and dragging it down.

**Right billoboard**: Typically displays text (e.g. agenda)

To see clearly whats written, hover your cursor over the

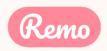

If at any point during the event you experience difficulties, feel free to contact our remo support team

Step 1: Click the 'Need help' icon in the bottom left corner of your screen

Step 2: Search our help articles to see if they answer your question

- or -

Chat with our team directly!

## Chat Support

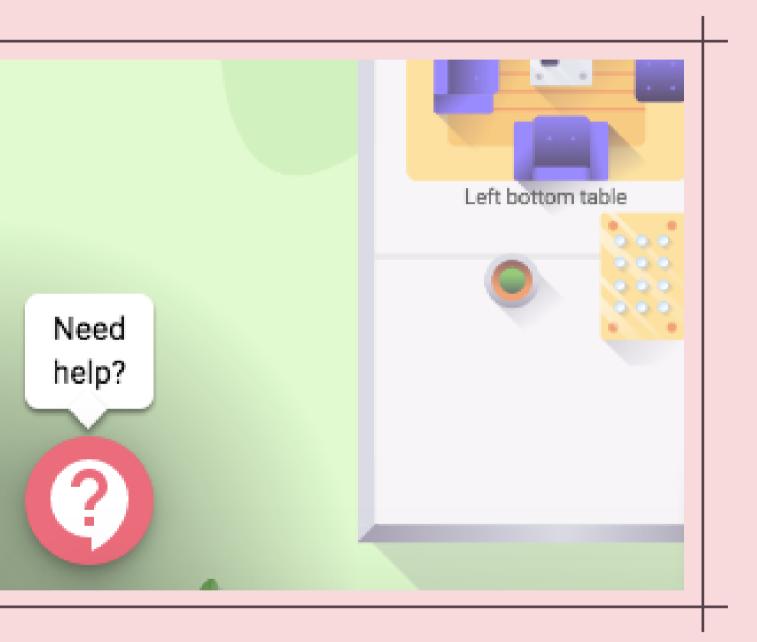

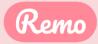

## Leave the Event

Your event's ended? Hope you enjoyed it!

To leave the event, just click on "Quit Event" in the bottom toolbar.

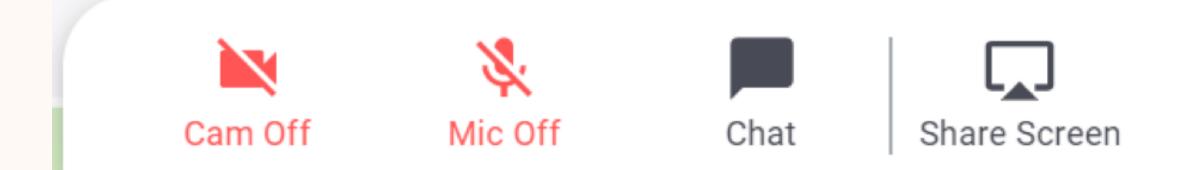

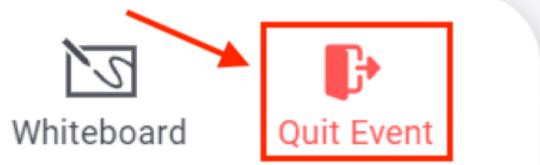

# Thanks and enjoy your event!

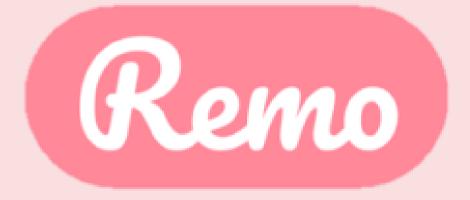

www.remo.co

Interactive Online Conferences & Networking Experiences That People Can't Stop Talking About

© 2020 Remo | All rights reserved.

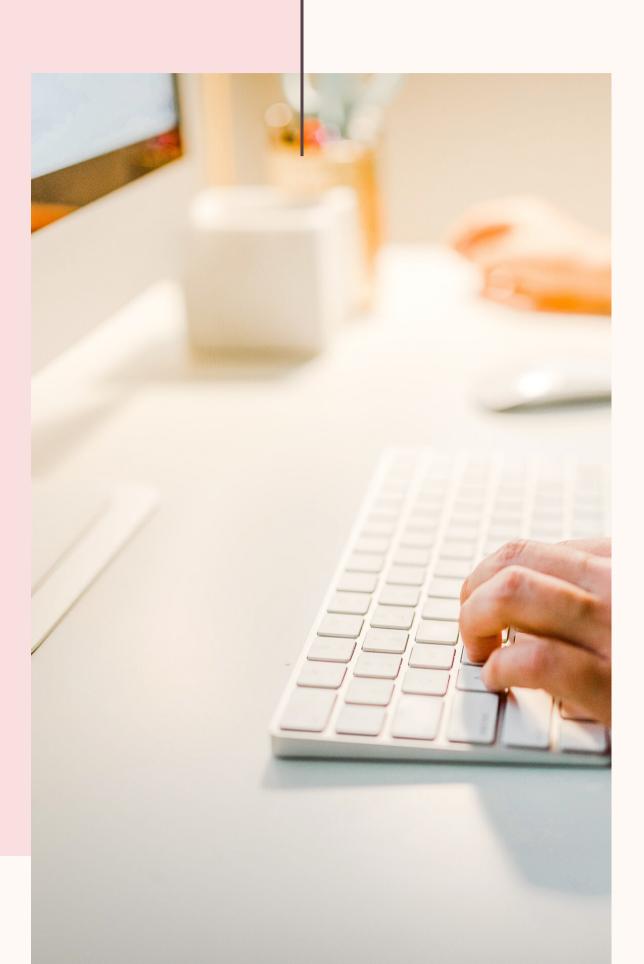